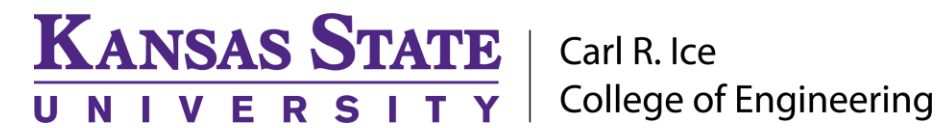

**ENGINEERING COMPUTING SERVICES**

(785) 532-4643 [support@engg.ksu.edu](mailto:support@engg.ksu.edu) [http://cecs.engg.ksu.edu](http://cecs.engg.ksu.edu/)

## **Learning Commons Conference Room**

## **Using TV/Computer**

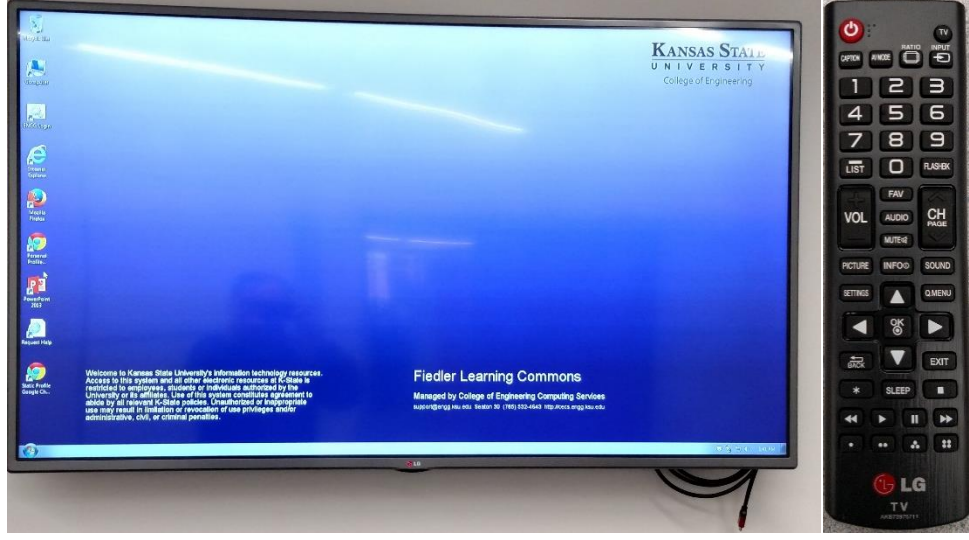

- Use the remote to turn on the TV.
- The desktop should auto display, if it doesn't press the input button on the remote to make sure it is on HDMI 2.
- Use the volume buttons on the remote to adjust the TV volume.
	- The computer is mounted behind the TV in the top right.
	- If the computer is not on, please press the power button.
	- This computer is equipped with a Blu-Ray player.

 Make sure the wireless mouse and keyboard are turned on. The keyboard switch is in the top right hand corner. The mouse switch is on the bottom of the mouse.

When finished please turn the mouse and keyboard off.

 To access your network drive, please click the ENGG Login icon on the desktop. Then log in with your engineering account and password.

 **WARNING:** Security software on this computer will erase all changes made on the next reboot. This includes any files or data you may have created. These lost files are non-recoverable.

**Please see reverse side for additional instructions.**

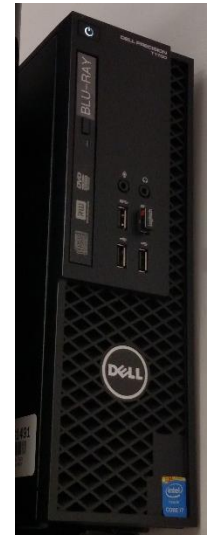

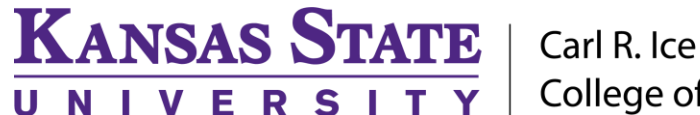

**College of Engineering** 

**ENGINEERING COMPUTING SERVICES**

(785) 532-4643 [support@engg.ksu.edu](mailto:support@engg.ksu.edu) [http://cecs.engg.ksu.edu](http://cecs.engg.ksu.edu/)

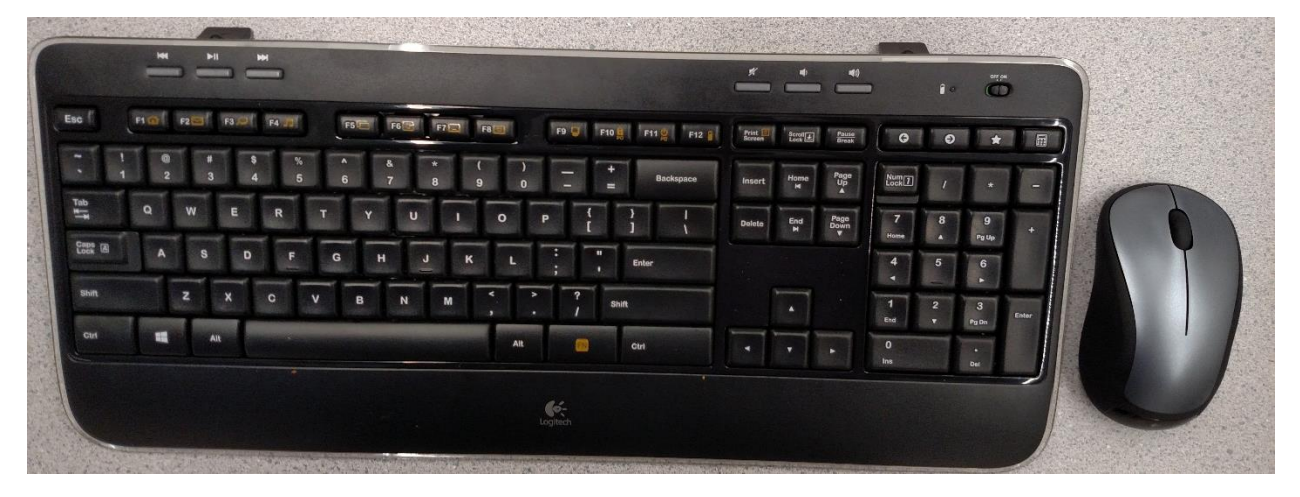

## **Using an External Laptop**

There is an HDMI cable hanging from the TV. Your laptop must have an HDMI out for you to hook up your laptop. Plug the HDMI cable into your HDMI out on your laptop. The TV should auto-switch to the correct input to display your laptop. If you want to display the desktop computer again you will have to unplug the HDMI cable from your laptop.

**Note:** If the display does not appear on the TV, you may need to change the monitor settings on your laptop.

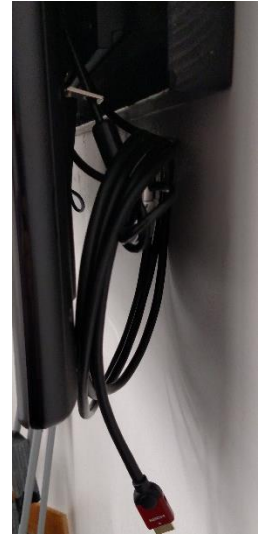

**Please see reverse side for additional instructions.**